# **DHCP Relay on 6200 Switch**

aruba

a Hewlett Packard Enterprise company

Kamal Takodra Thimma Reddy Gadekal Arunkumar M

## **Agenda**

- Overview
- Configuration Refresher
- Troubleshooting Refresher
- Demo

### **Overview**

- § DHCP Relay was NOT available across 6200 platform prior to 10.06
- DHCP Relay uniformity with current CX portfolio
- § 6200 DHCP Relay supports both IPv4 and IPv6
- IPV4 is default relay mechanism i.e V6 switch on explicitly in global
- Introduction of this feature to this platform allows competitive & flexible architectures at the "edge"
- Notable Considerations & Caveats
	- § V6 multicast helper not available 10.06(6200) under consideration CR
	- Option 82 Snooping takes precedence over Option 82 Relay when coexisting per vlan.
	- Remember Single default VRF / Global
	- § No ROP, L3 SVI Only
	- § No DHCP Server
	- No Multicast Routing

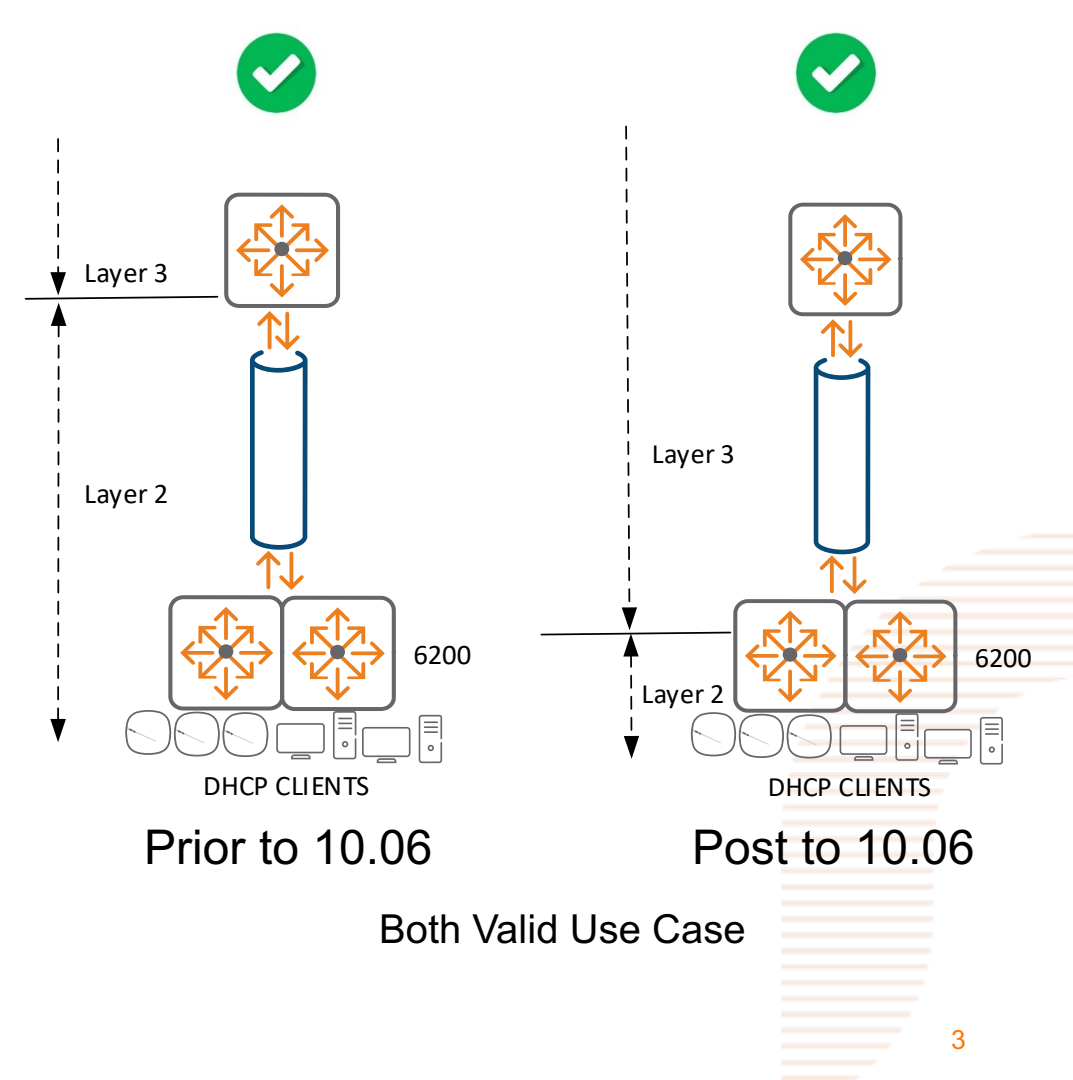

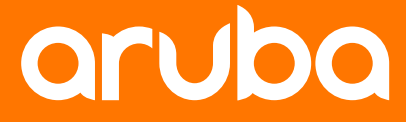

# **Configuration Refresher**

## **Configuration Refresher**

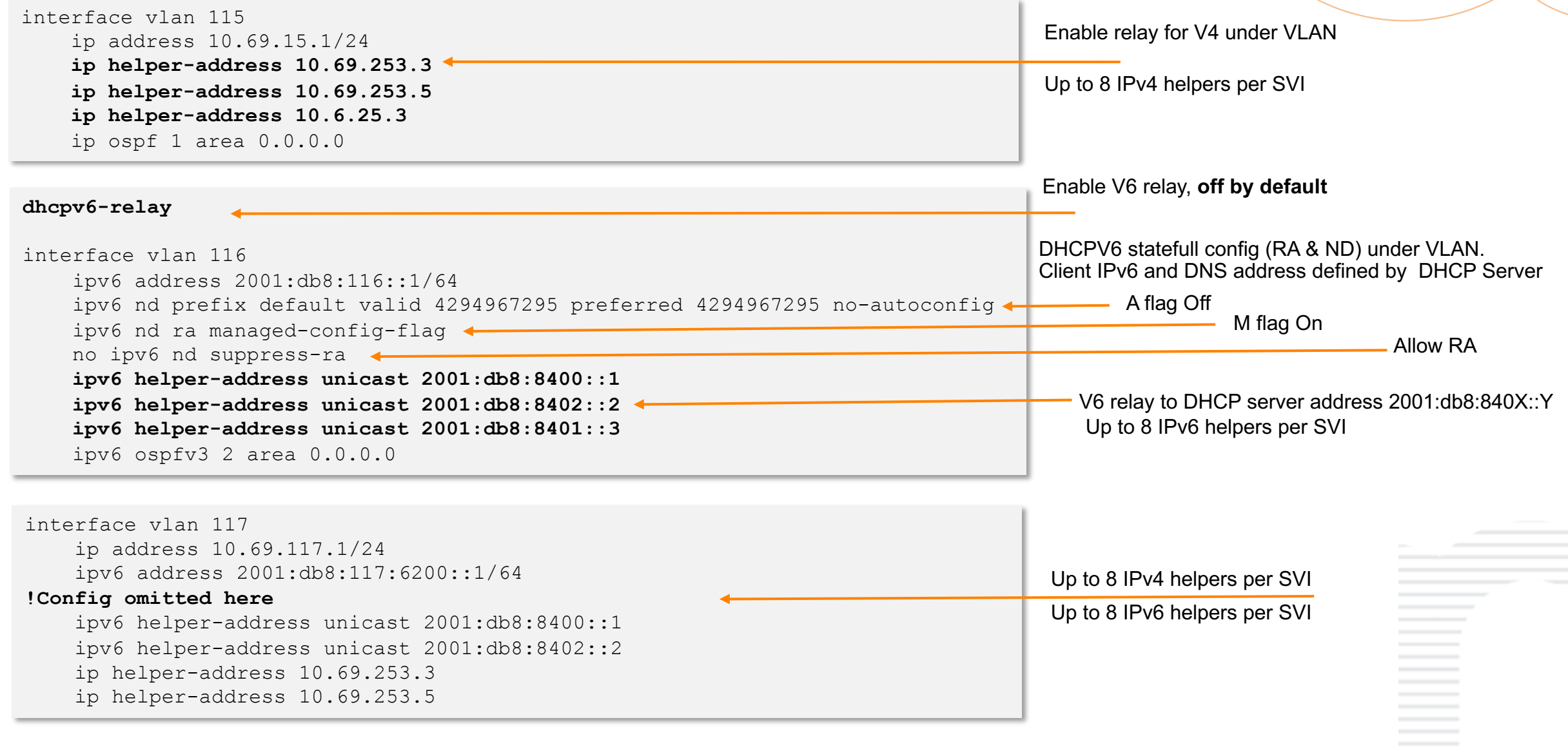

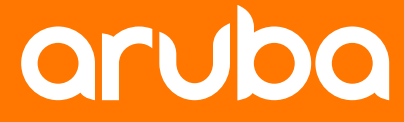

# **Troubleshooting Refresher**

### Relay commands

**show dhcp-relay show ip helper-address [interface <interface-name>] show dhcp-relay bootp-gateway [interface <interface-name>] show tech dhcp-relay diag-dump dhcp-relay basic** 

**debug dhcprelay all**

**show dhcpv6-relay**

**show ipv6 helper-address [interface <interface-name>]** 

**show tech dhcpv6-relay**

**diag-dump dhcpv6-relay basic**

**debug dhcpv6relay all**

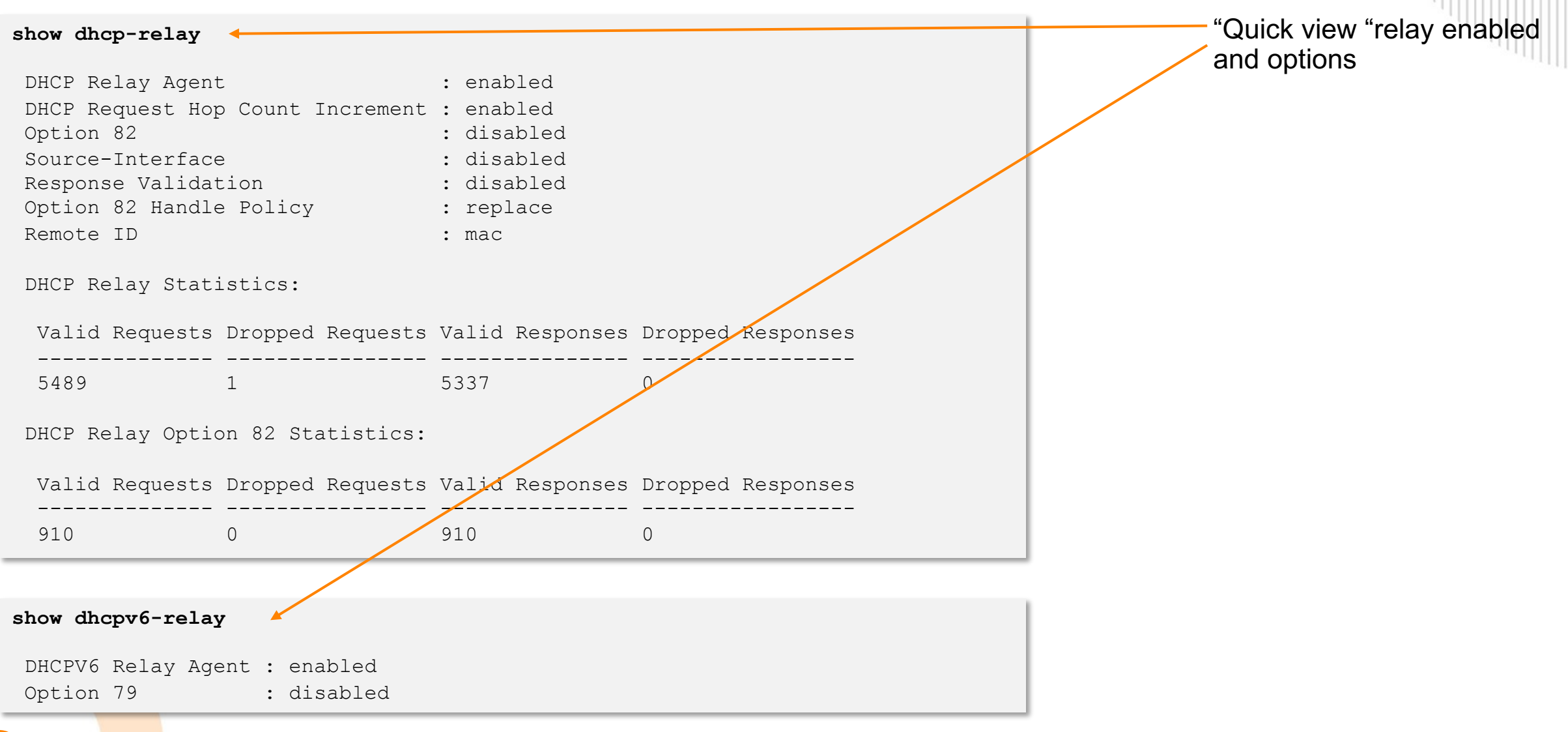

#### $\alpha$ **Feature/Solution Troubleshooting Refresher** "Quick "configuration check **show ip helper-address interface vlan112** IP Helper Addresses Interface: vlan112 IP Helper Address VRF ----------------- ----------------- 10.69.253.3 default **show ipv6 helper-address interface vlan116** Interface: vlan116 IP Helper Address Equation of the Equation of the Equation of the Equation of the Equation of the Equation of the Equation of the Equation of the Equation of the Equation of the Equation of the Equation of the Equation of ---------------------------------------------- ----------- 3003::1 default **show tech dhcp-relay** ==================================================== Show Tech executed on Sun Oct 11 10:53:05 2020 ==================================================== ==================================================== [Begin] Feature dhcp-relay ==================================================== \*\*\*\*\*\*\*\*\*\*\*\*\*\*\*\*\*\*\*\*\*\*\*\*\*\*\*\*\*\*\*\*\* Command : show dhcp-relay \*\*\*\*\*\*\*\*\*\*\*\*\*\*\*\*\*\*\*\*\*\*\*\*\*\*\*\*\*\*\*\*\* DHCP Relay Agent : enabled DHCP Request Hop Count Increment : enabled Option 82 : disabled : disabled Source-Interface : disabled Response Validation Option 82 Handle Policy : replace Remote ID : mac DHCP Relay Statistics: Valid Requests Dropped Requests Valid Responses Dropped Responses -------------- ---------------- --------------- ----------------- 5547 1 5395 0 DHCP Relay Option 82 Statistics: Valid Requests Dropped Requests Valid Responses Dropped Responses  $-$ 910 0 910 0 \*\*\*\*\*\*\*\*\*\*\*\*\*\*\*\*\*\*\*\*\*\*\*\*\*\*\*\*\*\*\*\*\* Command : show ip helper-address \*\*\*\*\*\*\*\*\*\*\*\*\*\*\*\*\*\*\*\*\*\*\*\*\*\*\*\*\*\*\*\*\* IP Helper Addresses Interface: vlan115 IP Helper Address VRF ----------------- ----------------- 10.69.253.3 default show tech sub command "single view" of all

#### **diagnostics**

#### **diag-dump dhcp-relay basic** =========================================================================

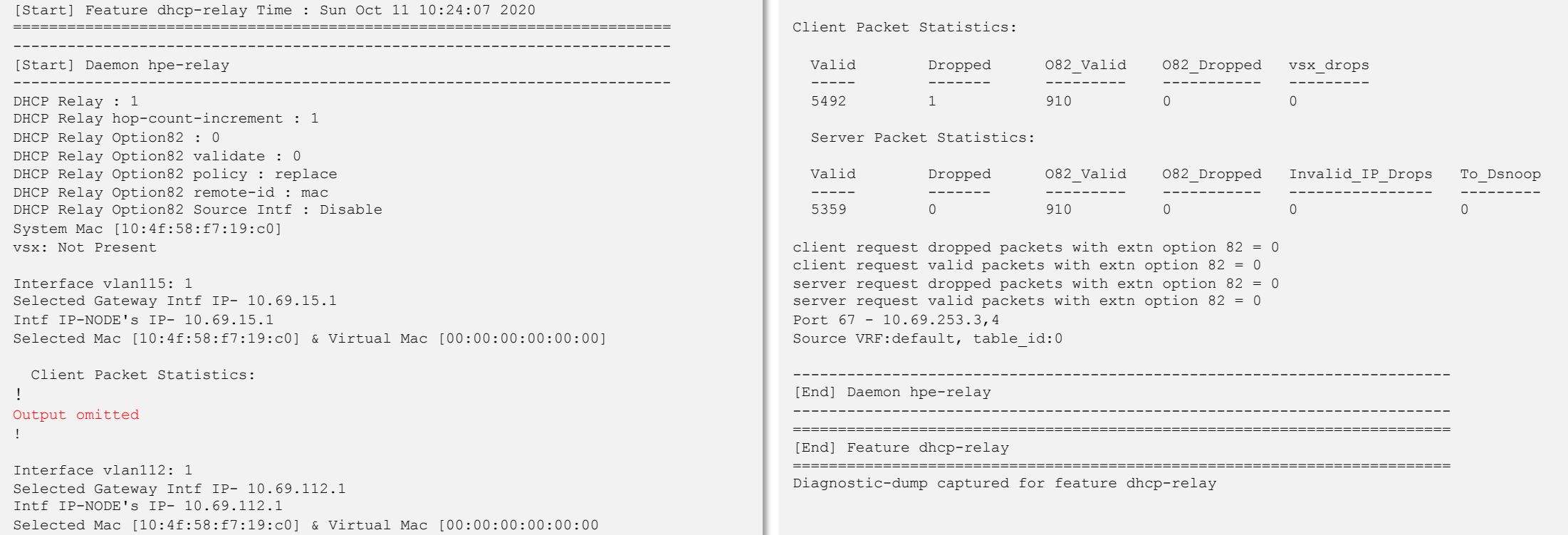

#### **diag-dump dhcpv6-relay basic**

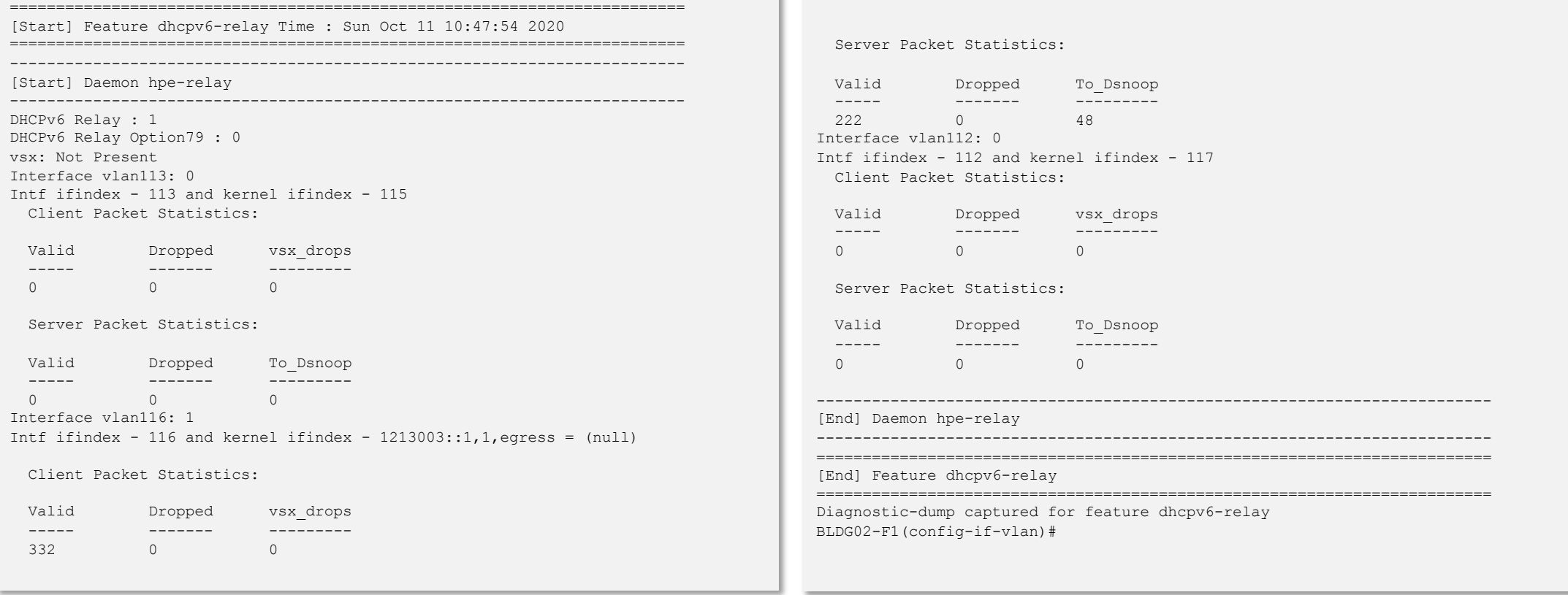

**debug dhcpv6relay all**

#### **show debug buffer reverse**

#### show debug buffer

---------------------------------------------------------------------------------------------------------------------------------------------------------------------------------------- 2020-10-08:17:31:55.911480|ndmd|LOG\_ERR|MSTR|1|NDM|NDM\_NBRTABLE|[nd\_nbr\_mgr\_process\_icmp6\_rcv\_na\_event(2275)] [Port vlan116] Nbr not found for 3001::18 2020-10-08:17:31:54.606557|hpe-relay|LOG\_DEBUG|MSTR|1|DHCPV6RELAY|DHCPV6RELAY|Packet sent to client fe80::507b:6066:9fa8:3cad from server 3003::1 successfully via interface vlan116. 2020-10-08:17:31:54.606457|hpe-relay|LOG\_DEBUG|MSTR|1|DHCPV6RELAY|DHCPV6RELAY|Packet received on interface vlan116 from Server 3003::1 to client fe80::507b:6066:9fa8:3cad. 2020-10-08:17:31:54.606429|hpe-relay|LOG\_DEBUG|MSTR|1|DHCPV6RELAY|DHCPV6RELAY|Packet received from Server 3003::1. 2020-10-08:17:31:54.605845|hpe-relay|LOG\_DEBUG|MSTR|1|DHCPV6RELAY|DHCPV6RELAY|Packet sent to server 3003::1 from client fe80::507b:6066:9fa8:3cad successfully. 2020-10-08:17:31:54.605768|hpe-relay|LOG\_DEBUG|MSTR|1|DHCPV6RELAY|DHCPV6RELAY|Packet received on interface vlan116 from client fe80::507b:6066:9fa8:3cad. 2020-10-08:17:27:00.909772|ndmd|LOG\_ERR|MSTR|1|NDM|NDM\_NBRTABLE|[nd\_nbr\_mgr\_process\_icmp6\_rcv\_na\_event(2275)] [Port vlan116] Nbr not found for 3001::18 2020-10-08:17:26:59.736118|hpe-relay|LOG\_DEBUG|MSTR|1|DHCPV6RELAY|DHCPV6RELAY|Packet sent to client fe80::507b:6066:9fa8:3cad from server 3003::1 successfully via interface vlan116. 2020-10-08:17:26:59.736051|hpe-relay|LOG\_DEBUG|MSTR|1|DHCPV6RELAY|DHCPV6RELAY|Packet received on interface vlan116 from Server 3003::1 to client fe80::507b:6066:9fa8:3cad. 2020-10-08:17:26:59.736021|hpe-relay|LOG\_DEBUG|MSTR|1|DHCPV6RELAY|DHCPV6RELAY|Packet received from Server 3003::1. 2020-10-08:17:26:59.735360|hpe-relay|LOG\_DEBUG|MSTR|1|DHCPV6RELAY|DHCPV6RELAY|Packet sent to server 3003::1 from client fe80::507b:6066:9fa8:3cad successfully. 2020-10-08:17:26:59.735284|hpe-relay|LOG\_DEBUG|MSTR|1|DHCPV6RELAY|DHCPV6RELAY|Packet received on interface vlan116 from client fe80::507b:6066:9fa8:3cad. 2020-10-08:17:26:58.734059|hpe-relay|LOG\_DEBUG|MSTR|1|DHCPV6RELAY|DHCPV6RELAY|Packet sent to client fe80::507b:6066:9fa8:3cad from server 3003::1 successfully via interface vlan116. 2020-10-08:17:26:58.733778|hpe-relay|LOG\_DEBUG|MSTR|1|DHCPV6RELAY|DHCPV6RELAY|Packet received on interface vlan116 from Server 3003::1 to client fe80::507b:6066:9fa8:3cad. 2020-10-08:17:26:58.733509|hpe-relay|LOG\_DEBUG|MSTR|1|DHCPV6RELAY|DHCPV6RELAY|Packet received from Server 3003::1. 2020-10-08:17:26:58.732934|hpe-relay|LOG\_DEBUG|MSTR|1|DHCPV6RELAY|DHCPV6RELAY|Packet sent to server 3003::1 from client fe80::507b:6066:9fa8:3cad successfully. 2020-10-08:17:26:58.732858|hpe-relay|LOG\_DEBUG|MSTR|1|DHCPV6RELAY|DHCPV6RELAY|Packet received on interface vlan116 from client fe80::507b:6066:9fa8:3cad. 2020-10-08:17:21:41.721576|hpe-relay|LOG\_DEBUG|MSTR|1|DHCPV6RELAY|DHCPV6RELAY|Packet sent to server 3003::1 from client fe80::507b:6066:9fa8:3cad successfully. 2020-10-08:17:21:41.721500|hpe-relay|LOG\_DEBUG|MSTR|1|DHCPV6RELAY|DHCPV6RELAY|Packet received on interface vlan116 from client fe80::507b:6066:9fa8:3cad. 2020-10-08:17:19:01.719788|hpe-relay|LOG\_DEBUG|MSTR|1|DHCPV6RELAY|DHCPV6RELAY|Packet sent to server 3003::1 from client fe80::507b:6066:9fa8:3cad successfully. 2020-10-08:17:19:01.719708|hpe-relay|LOG\_DEBUG|MSTR|1|DHCPV6RELAY|DHCPV6RELAY|Packet received on interface vlan116 from client fe80::507b:6066:9fa8:3cad. 2020-10-08:17:17:41.718543|hpe-relay|LOG\_DEBUG|MSTR|1|DHCPV6RELAY|DHCPV6RELAY|Packet sent to server 3003::1 from client fe80::507b:6066:9fa8:3cad successfully. 2020-10-08:17:17:41.718464|hpe-relay|LOG\_DEBUG|MSTR|1|DHCPV6RELAY|DHCPV6RELAY|Packet received on interface vlan116 from client fe80::507b:6066:9fa8:3cad. 2020-10-08:17:17:01.718132|hpe-relay|LOG\_DEBUG|MSTR|1|DHCPV6RELAY|DHCPV6RELAY|Packet sent to server 3003::1 from client fe80::507b:6066:9fa8:3cad successfully.

----------------------------------------------------------------------------------------------------------------------------------------------------------------------------------------

## **Demo-Reference**

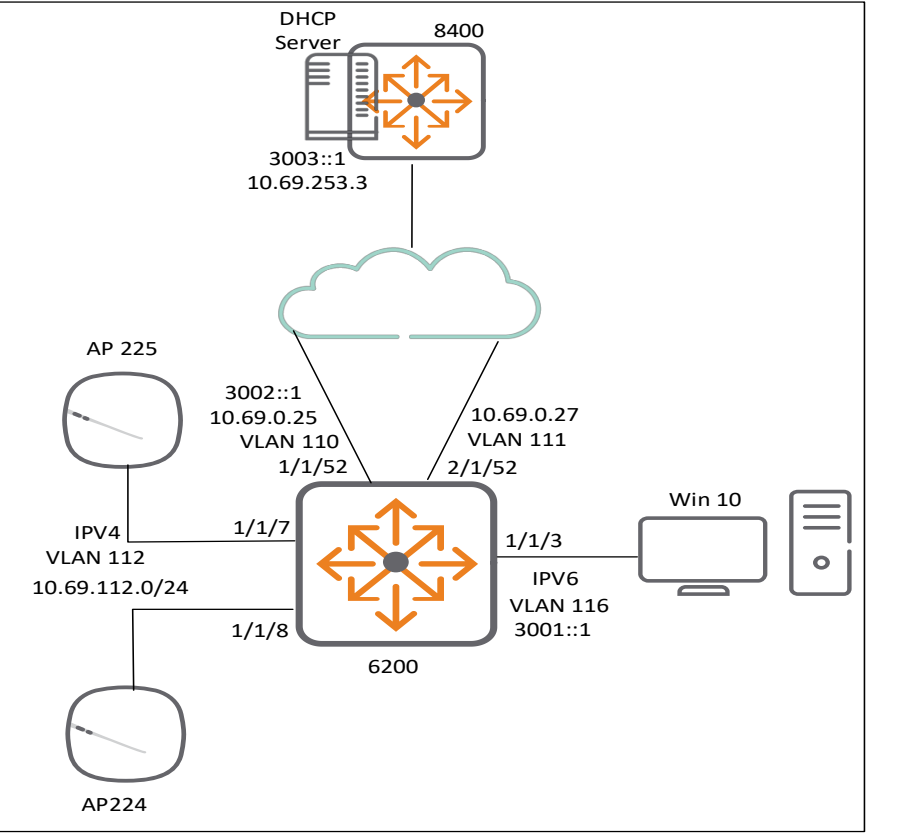

- Show commands quick view
- V6 client assignment on Win 10
- V6 Wireshark trace and relay debug
- V4 APs with Dsnoop with show & debug

#### **configuration omitted**

#### **dhcpv4-snooping dhcpv4-snooping authorized-server 10.69.0.12 dhcpv4-snooping authorized-server 10.69.0.14 dhcpv4-snooping authorized-server 10.69.253.3 !**

#### **vlan 110**

**!**

**!**

**!**

**!**

**!**

**description transit\_vlan\_uplink dhcpv4-snooping vlan 111 description transit\_vlan\_uplink dhcpv4-snooping vlan 112 description AP\_vlan dhcpv4-snooping vlan 116 description ipv6\_user vlan 117**

### **configuration omitted**

**interface 1/1/3 no shutdown description v6endpoints vlan access 116**

#### **configuration omitted !**

**interface 1/1/7 no shutdown energy-efficient-ethernet description AP225 vlan access 112 interface 1/1/8 no shutdown energy-efficient-ethernet description AP224 vlan access 112**

**!**

**!**

#### **configuration omitted !**

**interface 1/1/52 no shutdown vlan access 110 dhcpv4-snooping trust**

#### **configuration omitted !**

**interface 2/1/52 no shutdown**

**vlan access 111 dhcpv4-snooping trust interface loopback 0 ip address 10.69.253.9/32 ip ospf 1 area 0.0.0.0**

#### configuration omitted

**!**

**!**

**interface vlan 110 ip address 10.69.0.25/31 ipv6 address 3002::2/64 ip ospf 1 area 0.0.0.0 no ip ospf passive ip ospf network point-to-point ipv6 ospfv3 2 area 0.0.0.0 ipv6 ospfv3 network point-to-point interface vlan 111 ip address 10.69.0.27/31 ip ospf 1 area 0.0.0.0 no ip ospf passive ip ospf network point-to-point interface vlan 112 description AP\_vlan ip address 10.69.112.1/24 ip helper-address 10.69.253.3 ip ospf 1 area 0.0.0.0**

#### **!** configuration omitted

#### **! interface vlan 116 description Client\_vlan ipv6 address 3001::1/64 ipv6 nd prefix default valid 4294967295 preferred 4294967295 no-autoconfig ipv6 nd ra managed-config-flag no ipv6 nd suppress-ra ipv6 helper-address unicast 3003::1 ipv6 ospfv3 2 area 0.0.0.0**

 $\ddot{\phantom{1}}$ 

**!** configuration omitted

**! dhcpv6-relay !**

#### configuration omitted

**! router ospf 1 router-id 10.69.253.9 passive-interface default area 0.0.0.0 router ospfv3 2 router-id 10.69.253.9 area 0.0.0.0**

### **Demo**

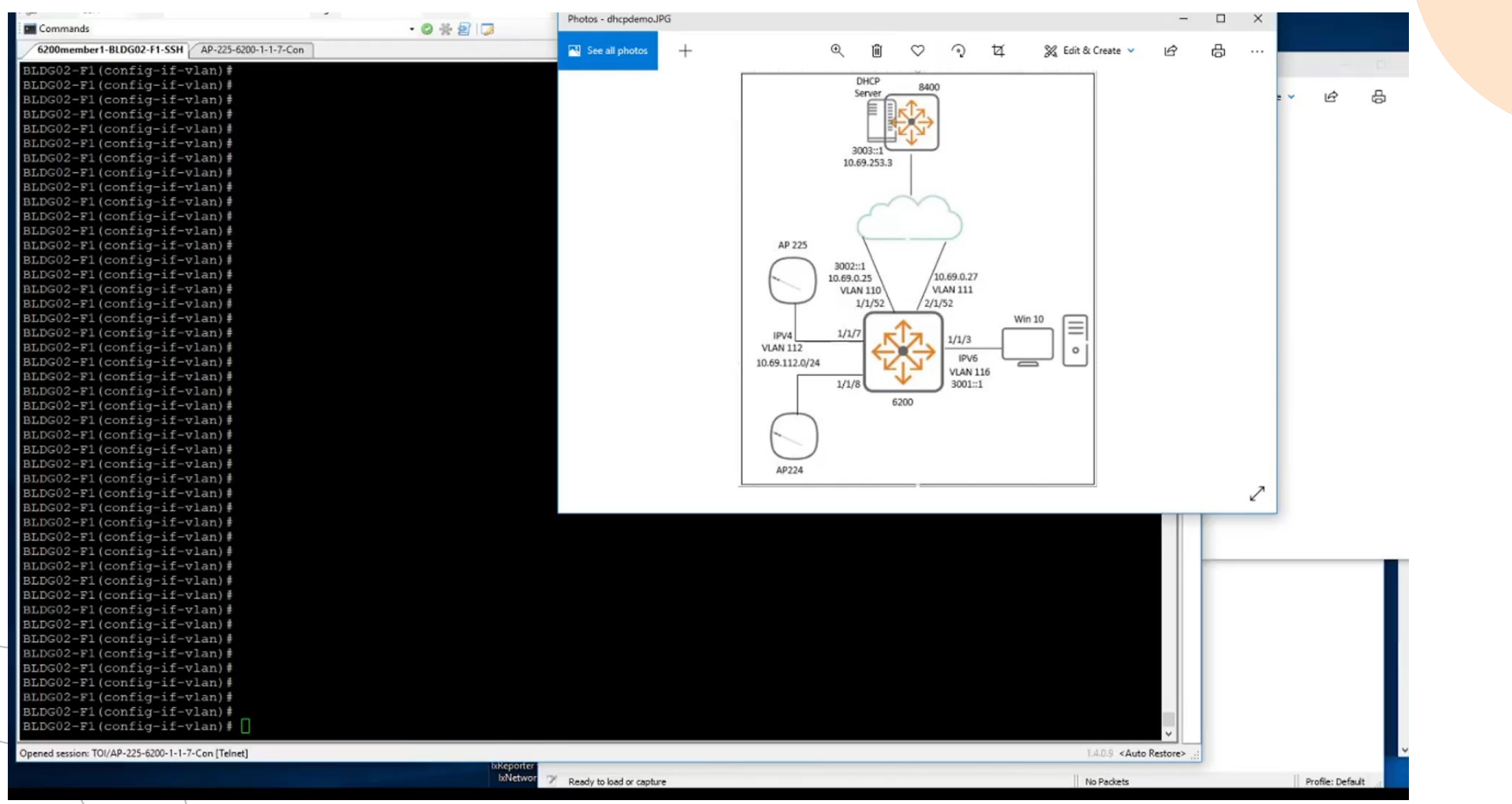

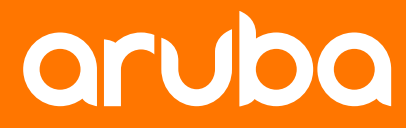

## **Demo**

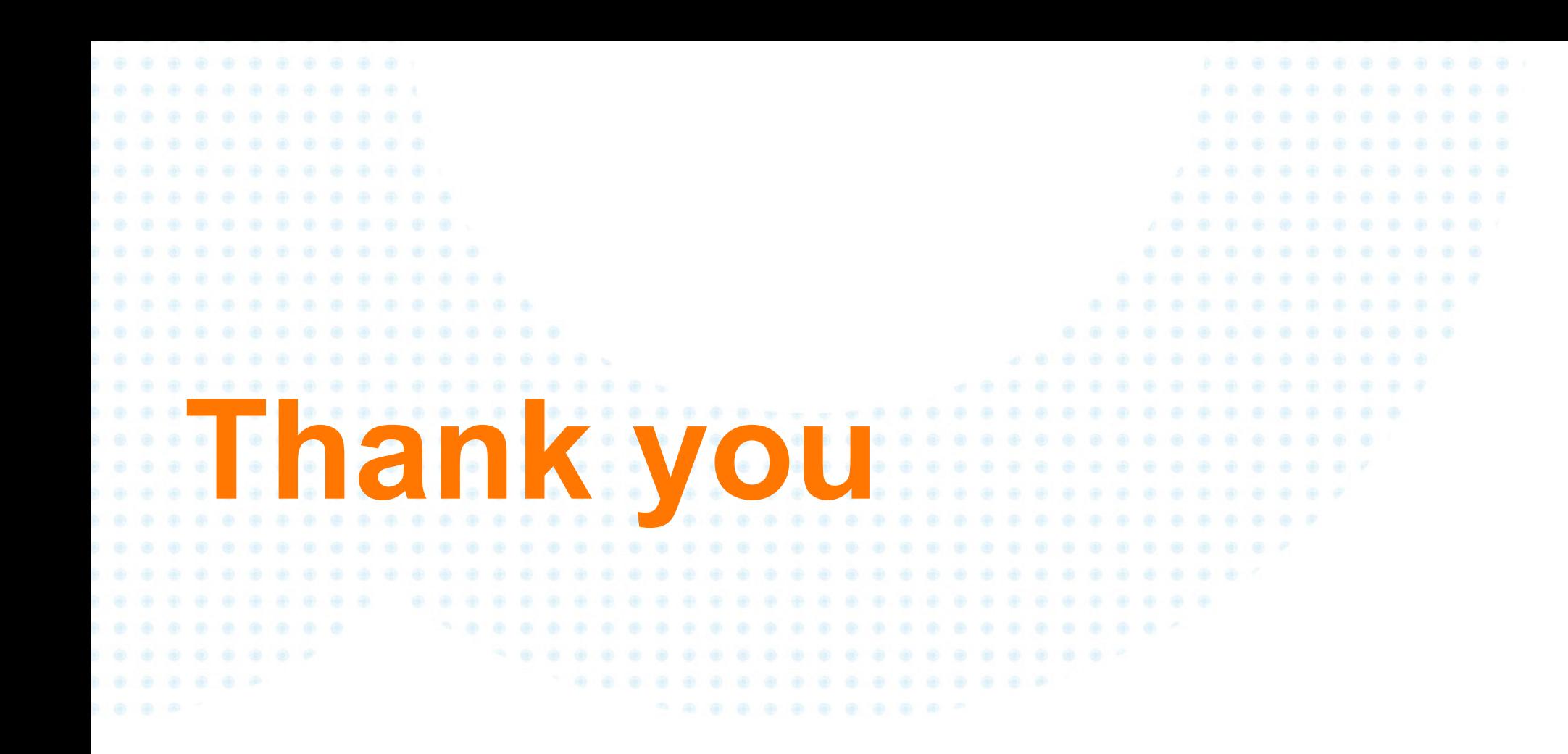

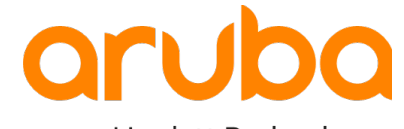